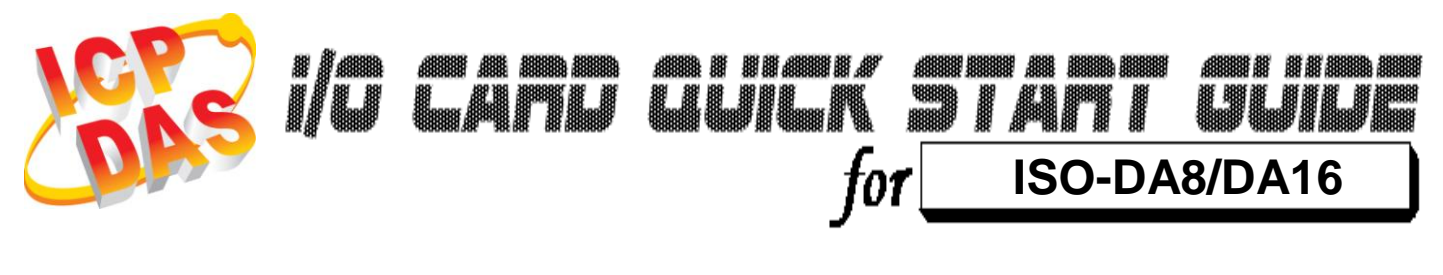

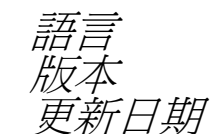

語言 繁體中文  $V1.3$ <sup>`</sup>新日期 **Oct.2015** 

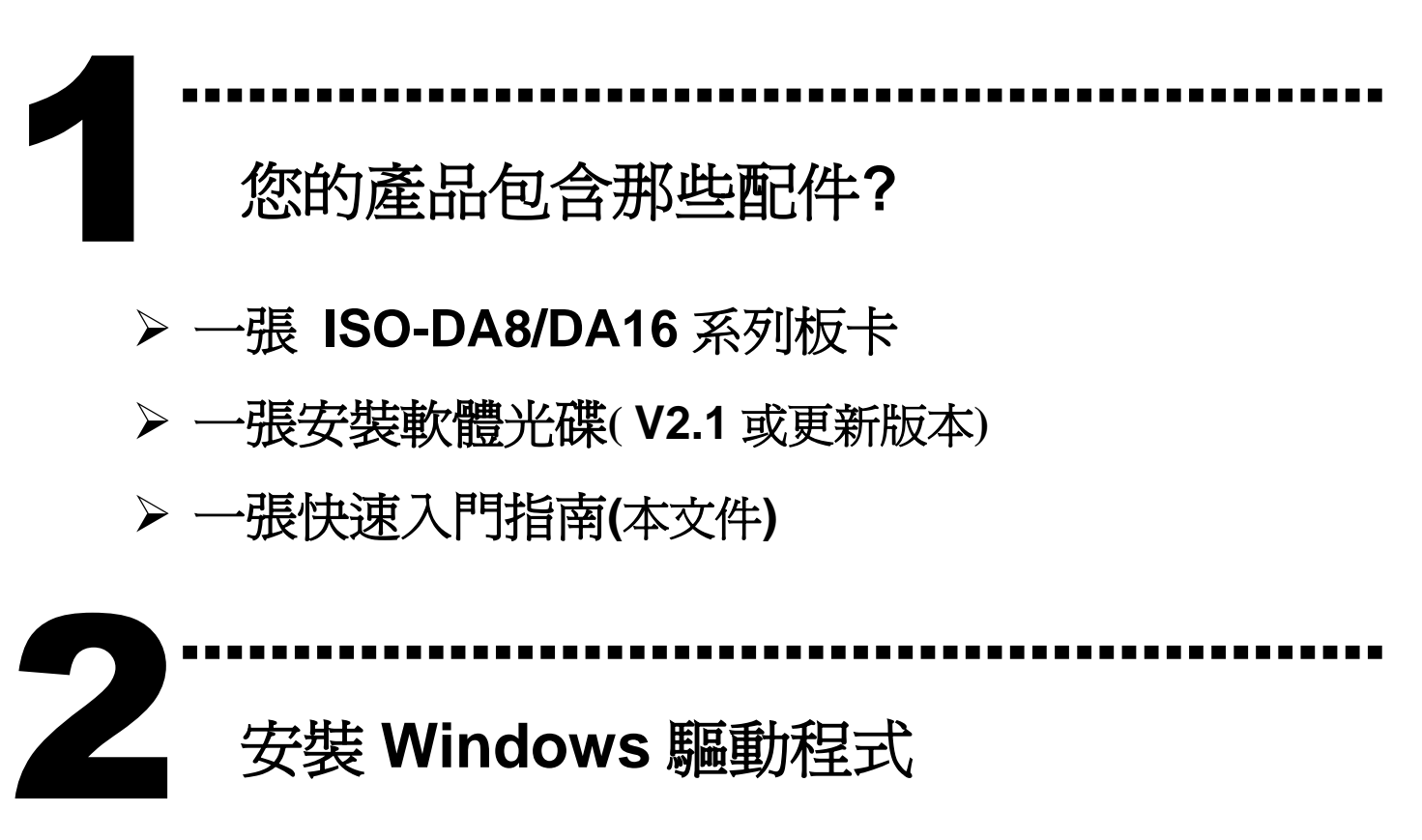

# 安裝 **Windows** 驅動程式

請依照下列步驟**:**

1. 執行 **Windows** 驅動程式安裝。驅動程式位置**:** CD:\NAPDOS\ISA\ISO-DA\

<http://ftp.icpdas.com/pub/cd/iocard/isa/napdos/isa/iso-da/>

(Windows NT 驅動程式支援 Windows 2K 及 windows XP/2003/Vista 32bit 版本。)

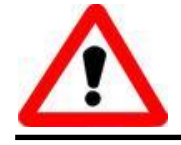

Windows 驅動程式只支援 windows 98/NT/2000 及 XP/2003/Vista 32-bit 版本

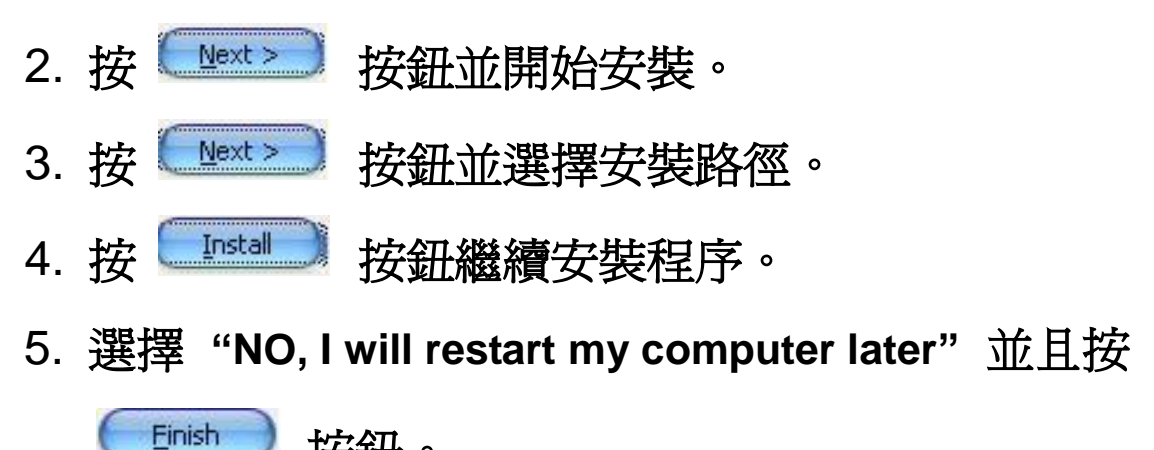

按鈕。

………………………………………………………………………… **I/O** 位址 **&** 中斷資源設定 3

將 SW1 調整為你所需要的基準位址。

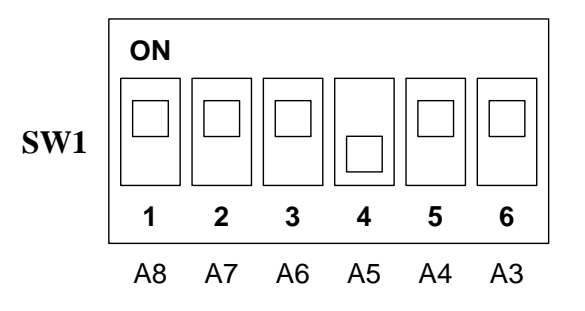

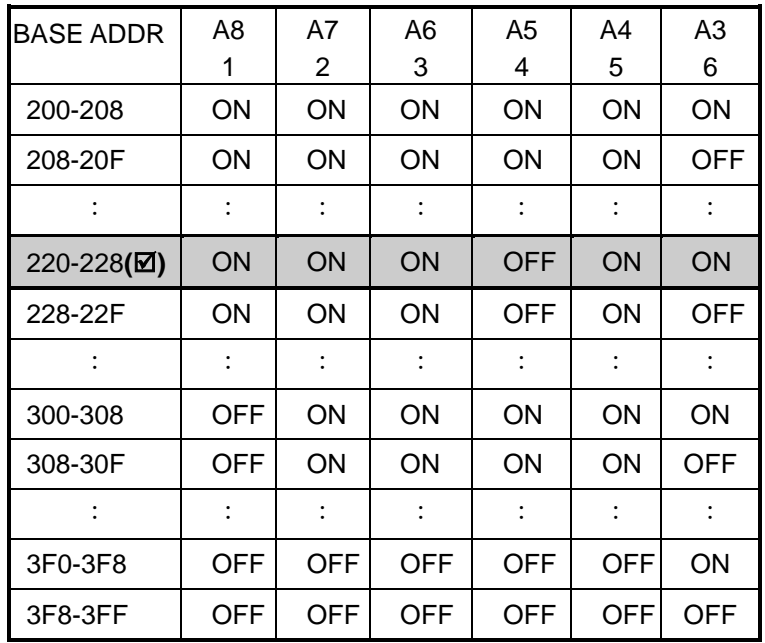

**() :** 預設基準位址設定 **0x220**

**J1 : IRQ** 通道選擇。

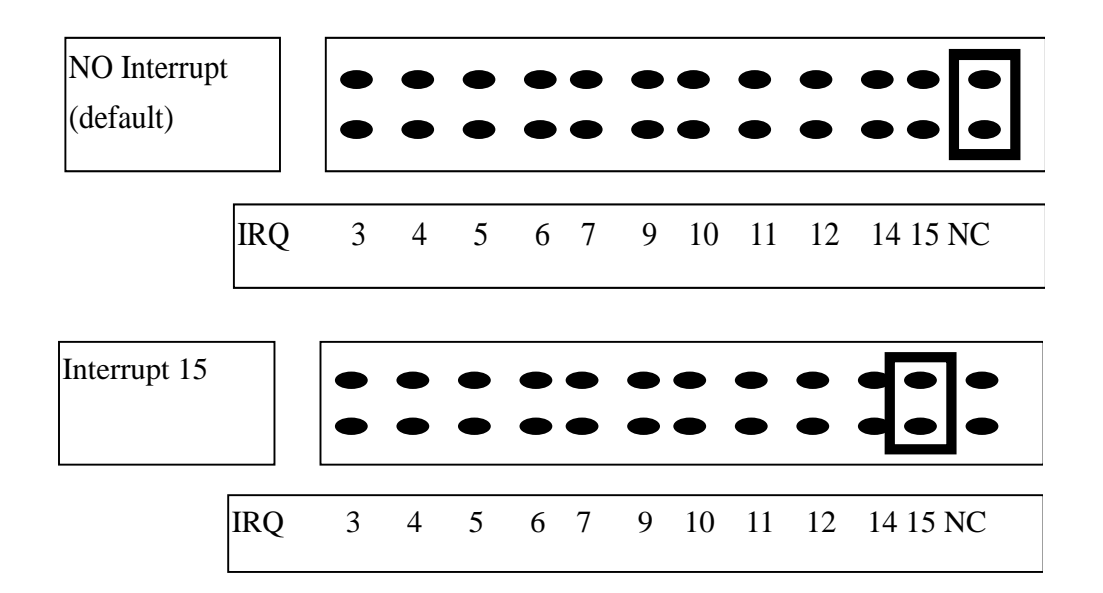

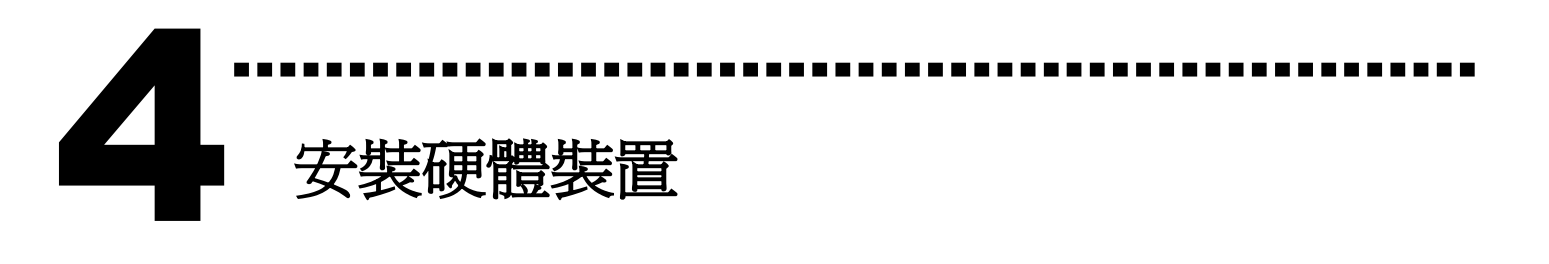

請依照下列步驟**:**

- 1. 關掉電腦電源
- 2. 打開電腦機殼
- 3. 選擇未使用的 ISA 插槽,並移除保護裝置
- 4. 小心插入板卡至 ISA 插槽中, 並以螺絲固定住
- 5. 裝回電腦機殼
- 6. 啟動電腦電源

在啟動電腦,進入 Windows 後繼續進行下一步驟。

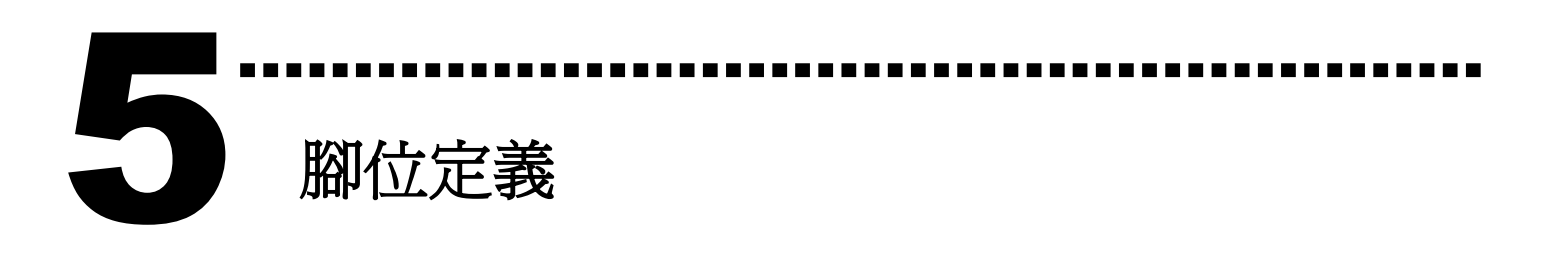

#### CN1, CN2 腳位定義。(Digital Input/Output)

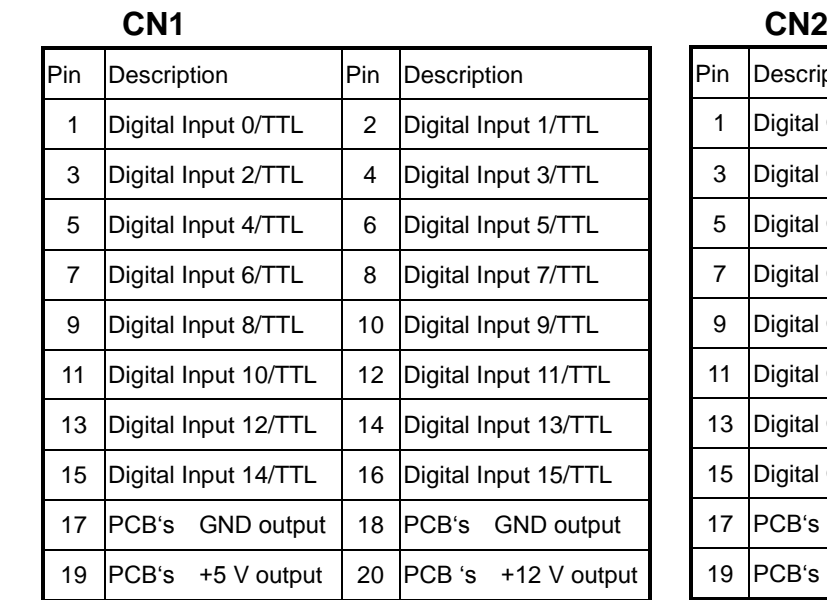

#### Pin Description | Pin Description 1 | Digital Output 0/TTL | 2 | Digital Output 1/TTL 3 Digital Output 2/TTL 4 Digital Output 3/TTL 5 Digital Output 4/TTL 6 Digital Output 5/TTL 7 | Digital Output 6/TTL | 8 | Digital Output 7/TTL 9 Digital Output 8/TTL | 10 Digital Output 9/TTL 11 | Digital Output 10/TTL | 12 | Digital Output 11/TTL 13 Digital Output 12/TTL 14 Digital Output 13/TTL 15 Digital Output 14/TTL 16 Digital Output 15/TTL 17 PCB's GND output | 18 PCB's GND output 19  $PCB's +5$  V output  $\parallel$  20  $PCB's +12$  V output

#### CN3 腳位定義。(Analog Input)

#### Pin Assignment **CN3**

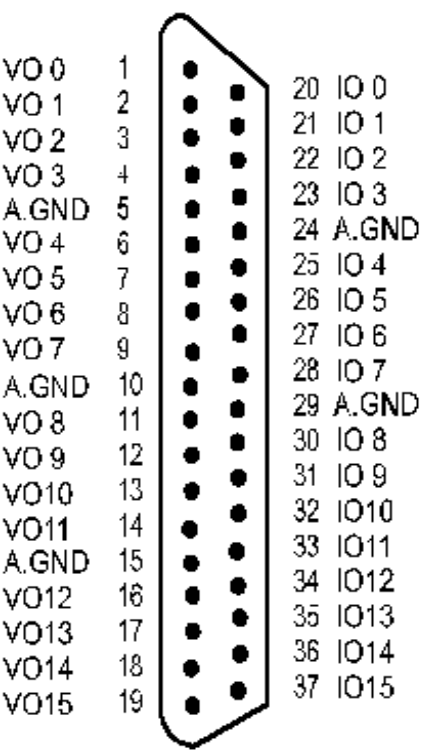

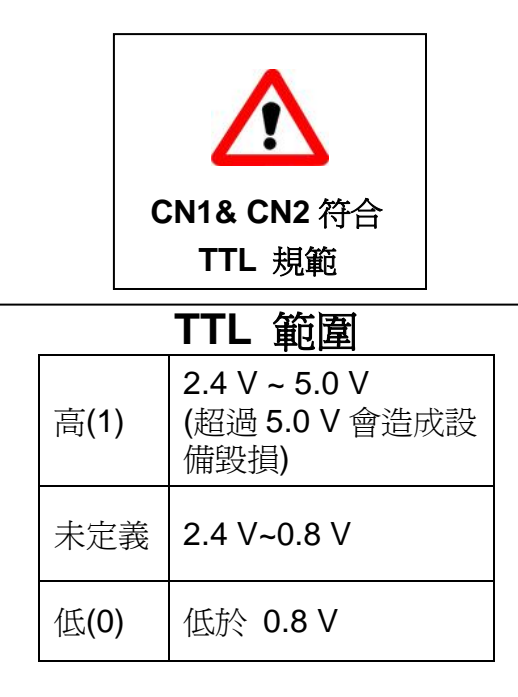

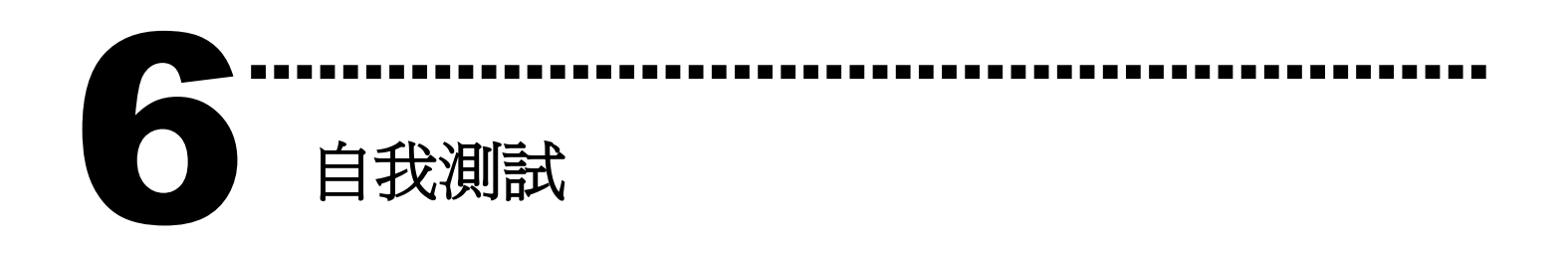

1. 使用 CA-2002(選購) 將 CN1 連接至 CN2。

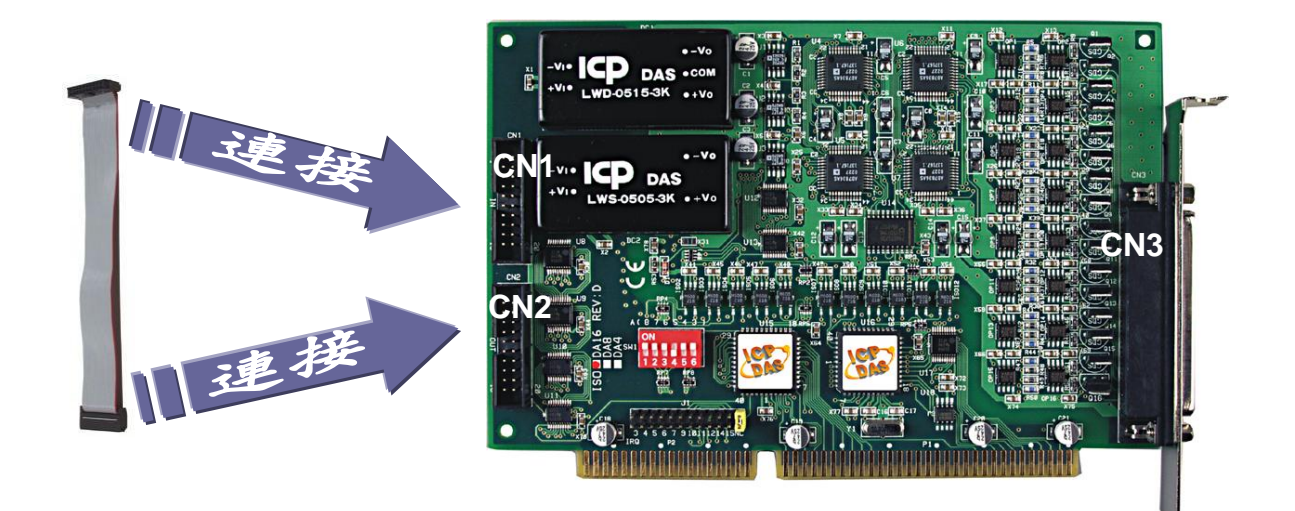

2. 執行 **ISO-DA8/DA16** 範例程式。

 程式路徑**(**預設**):** C:\DAQPro\ISO\_DA Win xxx\DEMO\ 3. 確認 **SW1** 基準位址設定及 DIO 測試。

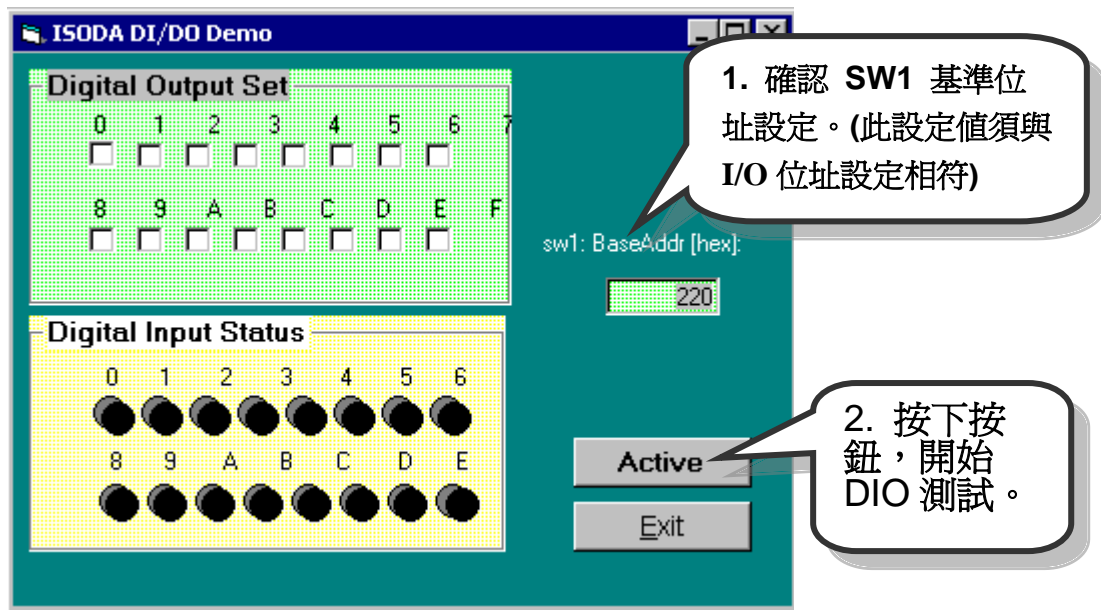

4. 測試 DIO 功能。

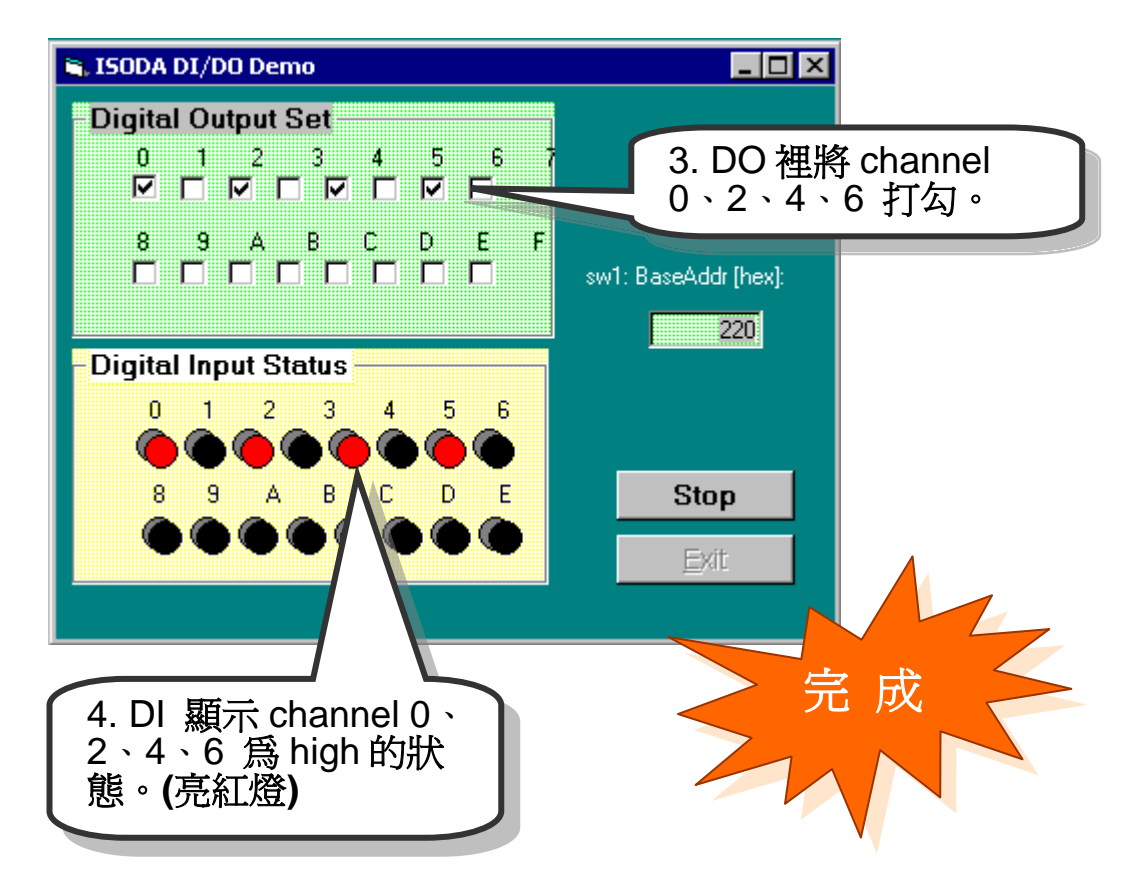

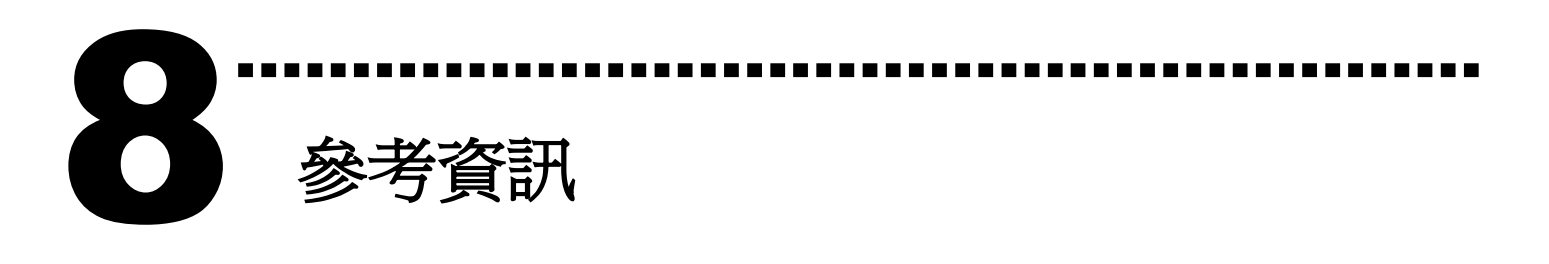

### **ISO-DA8/DA16** 系列板卡產品網頁**:**

[http://www.icpdas.com/products/DAQ/pc\\_based/iso\\_da8.htm](http://www.icpdas.com/products/DAQ/pc_based/iso_da8.htm) http://www.icpdas.com/products/DAQ/pc\_based/iso\_da16.htm

## **CA-2002(**選購品**)**網頁**:**

[http://www.icpdas.com/products/Accessories/cable/cable\\_selection.htm](http://www.icpdas.com/products/Accessories/cable/cable_selection.htm)

#### 相關文件位置**:**

CD:\NAPDOS\ISA\ISO-DA\manual <http://ftp.icpdas.com/pub/cd/iocard/isa/napdos/isa/iso-da/manual/>

### 相關軟體位置**:**

CD:\NAPDOS\ISA\ISO-DA <http://ftp.icpdas.com/pub/cd/iocard/isa/napdos/isa/iso-da/>

#### 泓格科技**(ICP DAS)**主網頁

[http://www.icpdas.com](http://www.icpdas.com/)

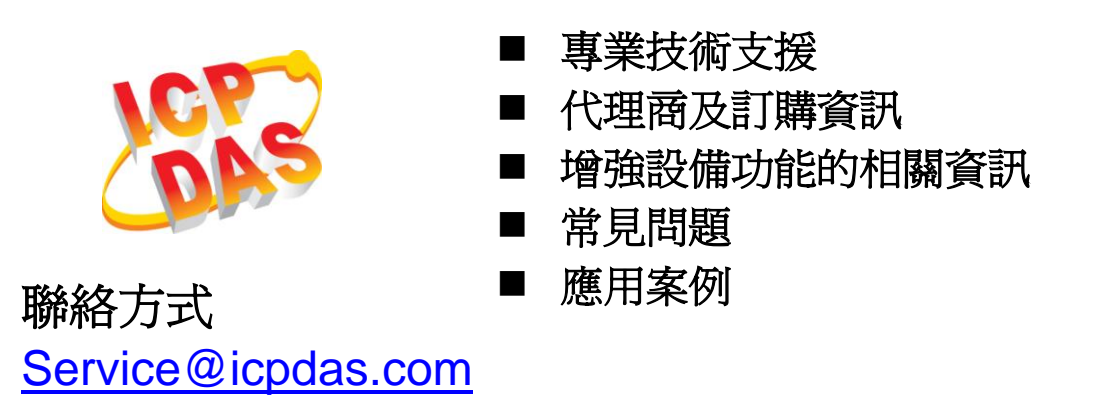

Copyright ©2009 by ICP DAS Co., Ltd. All rights are reserved